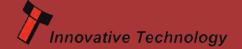

# For more information please contact support@innovative-technology.co.uk

| Produc | t            | BV20 | BV50 | BV100 | NV9 USB<br>/ NV11 | NV10 USB | NV200<br>/ SMART Payout | SMART Hopper |
|--------|--------------|------|------|-------|-------------------|----------|-------------------------|--------------|
| Firmwa | are Revision | 4.16 | 4.12 | 4.14  | 3.55              | 3.35     | 4.23                    | 6.20         |

#### BV100 firmware version 4.14 released

A new version of BV100 firmware has now been released 4.14. Firmware is contained within the currency dataset files and is available to download from our website within Technical Support / Currency Download.

#### New Features:

- Software alterations to support minor hardware changes *Improvements/Fixes*:
- Disabled sent when note is in Escrow on MDB
- Returned note correctly reported on NIS, previously reported as rejected.

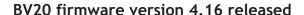

A new version of BV20 firmware has now been released 4.16. Firmware is contained within the currency dataset files and is available to download from our website within Technical Support / Currency Download.

### Feature updates:

- Software alterations to support minor hardware changes *Improvements/Fixes*:
- If a second note is inserted almost immediately after the first, the first note will now be credited correctly, previously there was a chance for first note not to be credited.
- Disabled sent when note is in Escrow on MDB
- Returned note correctly reported on NIS, previously reported as rejected.

#### DA3 SMART Update Tool - Euro €10

A new DA3 SMART Update Tool has been released to aid customers to update their validators to accept the €10 note that will enter circulation in September. With the use of a DA3 handheld programmer and a standard SD card all ITL validators can be quickly and simply updated to accept the new €10 note. The DA3 SMART Update Tool for the new €10 note can be downloaded from our website within Technical Support / Software Download where a quick start guide explains the whole procedure.

We recommend updating DA3 firmware and DPS to the latest available version.

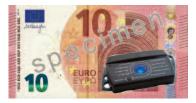

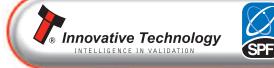

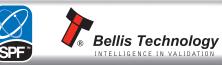

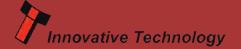

## For more information please contact support@innovative-technology.co.uk

| Software Product  | DA3  | DPS   | Validator<br>Manager | SMART PIPS | NV Card<br>Utilities | ITL Drivers | DA3 SMART<br>Update - €5 |
|-------------------|------|-------|----------------------|------------|----------------------|-------------|--------------------------|
| Software Revision | 1.15 | 1.1.4 | 4.3.2                | 2.3.1      | 1.4                  | 2.0         | 1.2                      |

#### **Bezel Error Codes**

In the event of an error validator bezel LEDs will flash to indicate the specific error cause. A handy crib sheet has been created, understanding error flash codes for ITL devices, which can be found at the end of this bulletin. The one page document lists error codes for the NV200, NV11, SMART Payout, NV9 USB, NV10 USB and the BV Series as well as how to interpret flash codes for the DA3 handheld programmer. The example below details error codes for the NV200.

#### **NV200**

| Flas | shes | Indicated Status / Error |
|------|------|--------------------------|
| Red  | Blue |                          |
| 0    | 0    | None                     |
|      | 1    | Note Path Open           |
| 1    | 2    | Note Path Jam            |
|      | 3    | Unit Not Initialised     |
| 2    | 1    | Cashbox Removed          |
| *    | 2    | Cashbox Jam              |
|      | 1    | Firmware Checksum Error  |
| •    | 2    | Interface Checksum Error |
| 3    | 3    | EEPROM Checksum Error    |
|      | 4    | Dataset Checksum Error   |
|      | 1    | Power Supply too Low     |
| 7    | 2    | Power Supply too High    |
| 7    | 3    | Card Format              |
|      | 4    | Payout Reset             |
| 5    | 1    | Firmware Mismatch        |

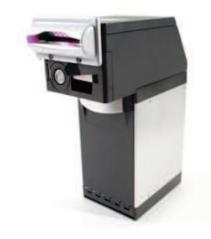

#### Support for original NV9 / NV10 units

We would like to reassure customers that currency dataset files for the original NV9 and NV10 units will be supported until the end of next year 2015, which will allow for the future €20 to be incorporated. As always datasets will be uploaded to our website and will be freely available in advance of the notes official release.

We guarantee to update datasets until the end of December 2015 whilst spare parts and repairs will be available until December 2014 only.

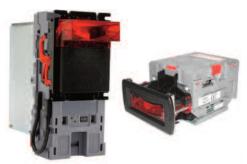

The original NV9 & NV10 have Dipswitches

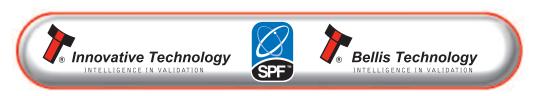

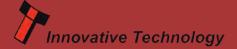

# Newly released datasets

| Country                      | Code     | Reason              | Validator               |
|------------------------------|----------|---------------------|-------------------------|
| Israel / USA<br>/ Euro mixed | 10001    | New dataset         | NV200                   |
| Kuwait                       | KWD01    | New notes added     | BV20 / BV100            |
| South Africa                 | ZAR01/71 | Improved acceptance | NV200                   |
| Thailand                     | THB01    | New 500 baht added  | NV9/USB, NV10/USB, BV20 |

# How to... download ITL currency dataset files.

A new how to video has been added to our You Tube Channel showing how to download ITL currency dataset files and initially how to register with our website.

The video provides step by step instructions to guide customers worldwide through the free currency download area of www.innovative-technology.co.uk within Technical Support. More how to videos will be uploaded to our You Tube Channel so please subscribe to stay up to date.

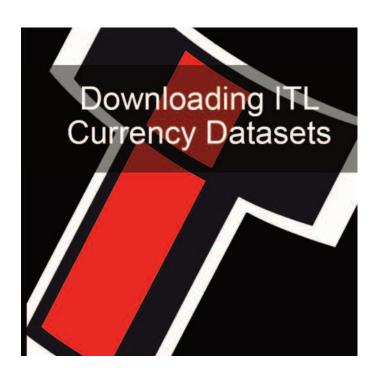

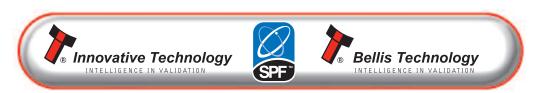

# **Understanding Error Flash Codes for ITL Devices**

# NV200

| Fla      | shes | Indicated Status / Error |  |  |
|----------|------|--------------------------|--|--|
| Red Blue |      |                          |  |  |
| 0 0      |      | None                     |  |  |
|          | 1    | Note Path Open           |  |  |
| 1        | 2    | Note Path Jam            |  |  |
|          | 3    | Unit Not Initialised     |  |  |
| 2        | 1    | Cashbox Removed          |  |  |
| 2        | 2    | Cashbox Jam              |  |  |
|          | 1    | Firmware Checksum Error  |  |  |
| 3        | 2    | Interface Checksum Error |  |  |
| 3        | 3    | EEPROM Checksum Error    |  |  |
|          | 4    | Dataset Checksum Error   |  |  |
|          | 1    | Power Supply too Low     |  |  |
| 4        | 2    | Power Supply too High    |  |  |
| -        | 3    | Card Format              |  |  |
|          | 4    | Payout Reset             |  |  |
| 5        | 1    | Firmware Mismatch        |  |  |

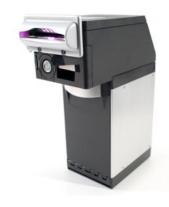

# NV11 (Note Float)

| Flashes                     | Indicated Status / Error           |
|-----------------------------|------------------------------------|
| Off                         | Normal Operation                   |
| Constant flash at 1Hz       | Note Transport Error in Note Float |
| 2 Flashes, pause (repeated) | Software Error                     |
| 3 Flashes, pause (repeated) | Calibration Error                  |
| 4 Flashes, pause (repeated) | Diverter Error                     |
| 5 Flashes, pause (repeated) | Motor Timeout                      |

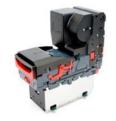

### **SMART Payout**

| Status Indicators |           | Flashes | Indicated Status / Error |  |
|-------------------|-----------|---------|--------------------------|--|
| Red               | Red Green |         | indicated Status / Error |  |
|                   |           | 0       | No Power                 |  |
|                   |           | 1       | Motor / Barcode Error    |  |
|                   |           | 2       | Note Sensor Error        |  |
|                   |           | 3       | EEPROM Error             |  |
|                   |           | 4       | Payout Jammed            |  |
|                   |           | 5       | Diverter Error           |  |
|                   |           | 6       | Detected a Note Movement |  |
|                   |           | 0       |                          |  |
|                   |           | 1       | Power Reset              |  |
|                   |           | 2       | Wake Up from Low Power   |  |
|                   |           | 3       | Software Reset           |  |
|                   |           | 4       | Software Command         |  |
|                   |           | 5       | User Manual Reset        |  |
|                   |           | 6       | Power Supply Issue       |  |
|                   |           | 7       | Unknown Cause            |  |
|                   |           | 1 Hz    | All OK                   |  |

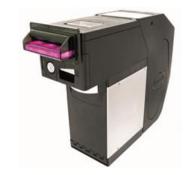

# NV9 USB, NV10 USB, BV Series

| No. of LONG flashes | No. of SHORT flashes |               |                      |                |              |  |
|---------------------|----------------------|---------------|----------------------|----------------|--------------|--|
|                     | 1                    | 2             | 3                    | 4              |              |  |
|                     |                      |               |                      |                | 5            |  |
| 1                   | Note Path Open       | Note Path Jam | Unit Not Initialized | Sensor Covered |              |  |
| 2                   | Cash Box Removed     | Cash Box Jam  |                      |                |              |  |
| 3                   | Firmware Checksum    | Interface     | EEPROM               | Dataset        | Note Float   |  |
|                     |                      | Checksum      | Checksum             | Checksum       | Incompatable |  |
| 4                   | PSU too Low          | PSU too High  |                      |                |              |  |

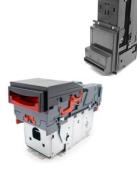

#### DA3

## 1 Long flash and then -

| No. of SHORT flashes | Indicated Status / Error      |
|----------------------|-------------------------------|
| 2                    | No validator connection found |
| 3                    | No valid download files found |
| 4                    | Download fail                 |
| 5                    | Memory card fail              |

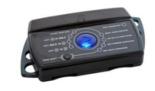

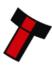